## How to Use Bibliogo Like a Pro

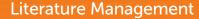

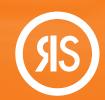

You've created your bibliographies in Bibliogo. Now it's time to take your literature search, acquisition and management to the next level! Here are some of the simple yet powerful tools you have at your fingertips.

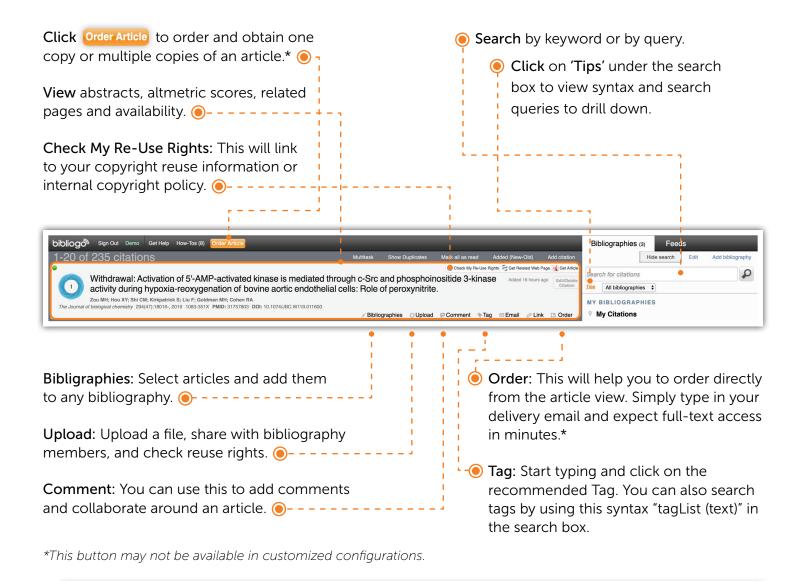

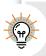

'Get Article' or 'Get File' means you already have access to the full-text PDF.

## Manage Multiple Articles All at Once

Open the Multitask tab on the toolbar to select multiple articles, then choose your desired management option.

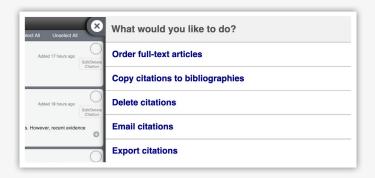

## **Disseminating Bibliographies and Citations**

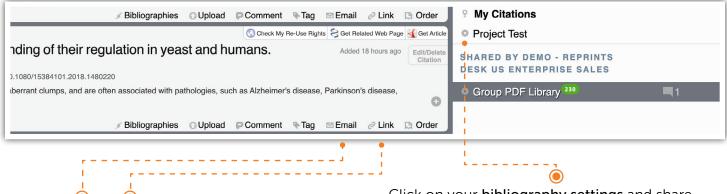

Send an **email** or **link** to share this citation to anyone within your organization, allowing them to read and comment on the article.

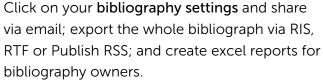

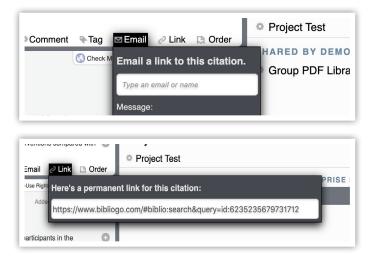

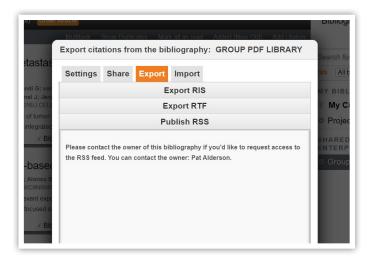